# **UQUALITUS** El software para la seguridad alimentaria

# Manual de Usuario:

Roles de usuario

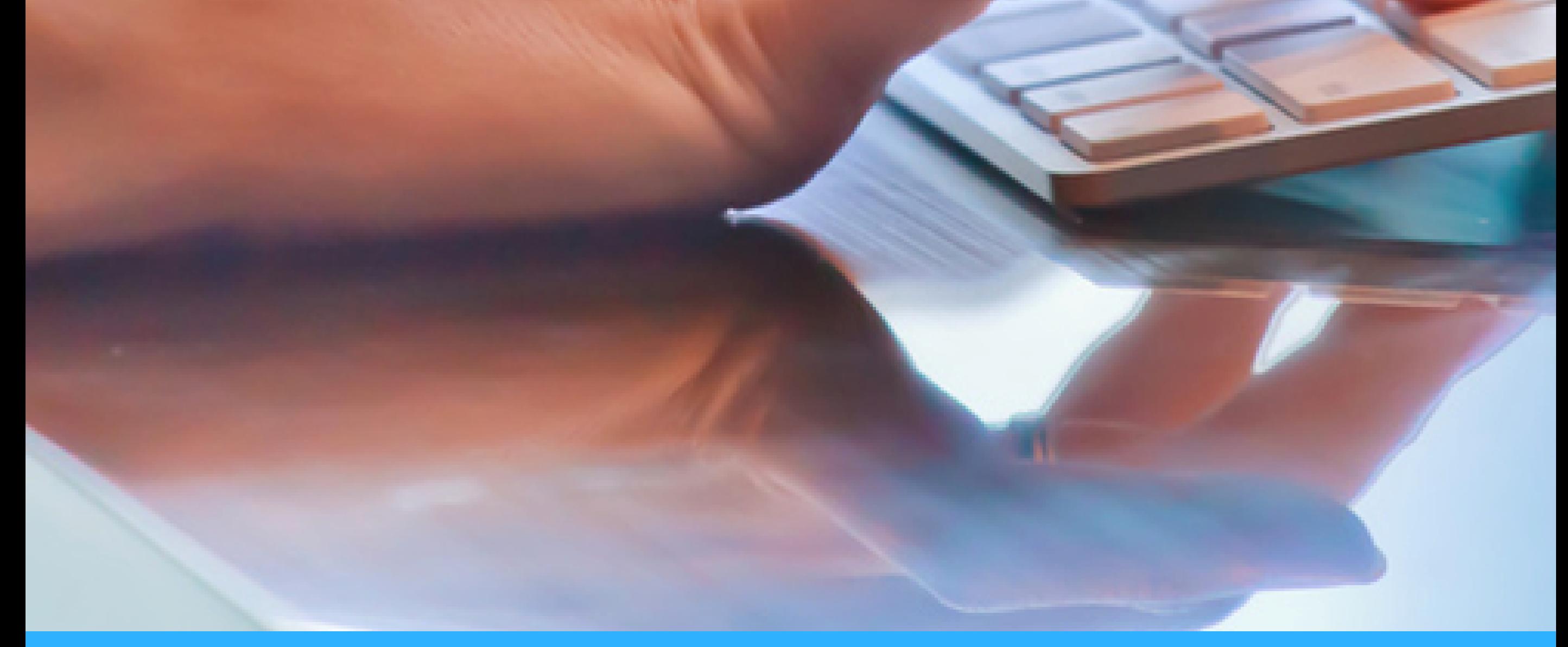

## Roles de Usuario

www.qualitus.com

**En Qualitus podemos encontrar predefinidos cuatro tipos de roles de usuario:**

- Administración / Admin.
- Calidad / Quality.
- Jefe de turno / Area manager.
- Básico / User.

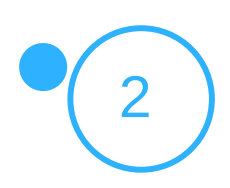

# Roles de Usuario

A lo largo del presente documento iremos viendo las características de cada uno de estos roles de usuario.

Una vez decidido el rol de usuario, el cliente puede personalizar los permisos de cada uno de los usuarios de forma individual.

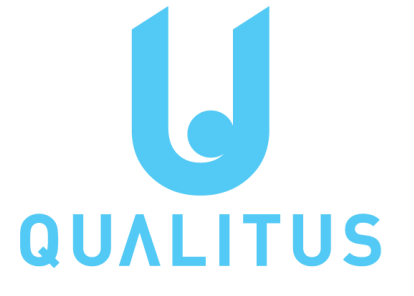

### **Administración / Admin**

Este tipo de usuario está pensado para la persona o personas responsables de Qualitus en el cliente, Dirección de Calidad, Sistemas, Gerencia, etc. El cliente puede decidir el número de usuarios con rol Administrador quiere tener en su Qualitus.

El usuario de administración cuenta con permisos para trabajar en toda la aplicación.

Sus permisos predeterminados son siempre de escritura, edición y lectura. Una vista de los permisos de este rol es:

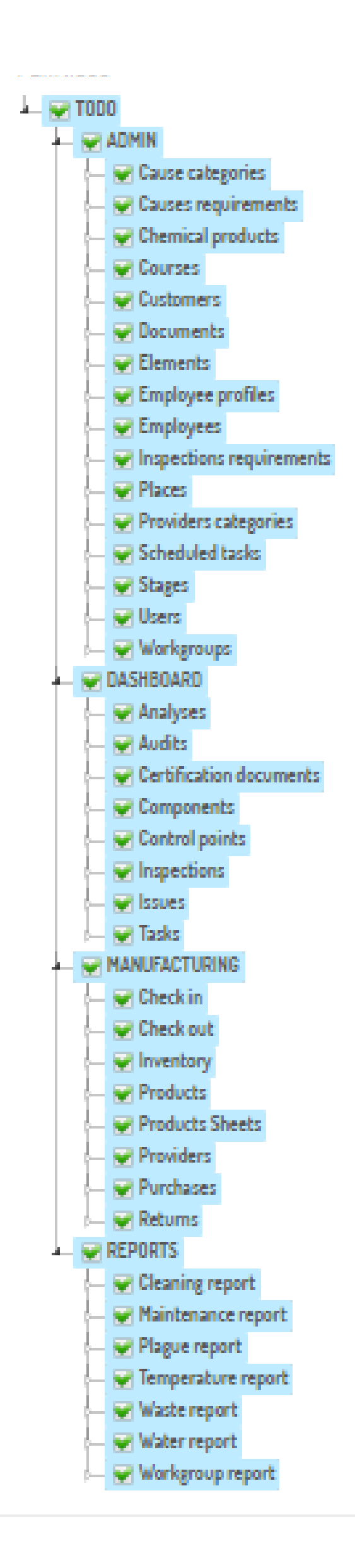

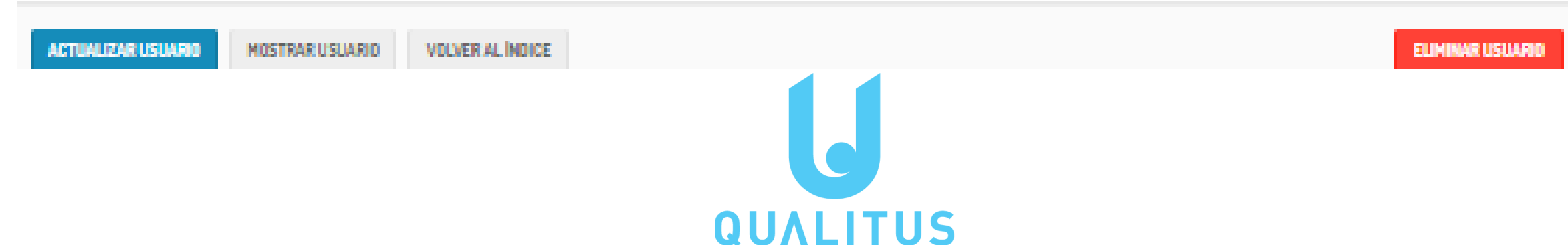

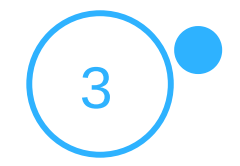

## **Calidad / Quality**

EDITAR USUARIO

VOLVER AL ÍNDICE

Este tipo de usuario está pensado para los miembros del equipo de calidad u otras personas que necesiten acceder a la información del sistema de Seguridad Alimentaria.

El cliente puede decidir el número de usuarios con rol Calidad quiere tener en su Qualitus.

El usuario de calidad cuenta con permisos para trabajar en toda la aplicación, excepto para la creación de usuarios y vistas de información de personal. Sus permisos predeterminados son siempre de escritura, edición y lectura. Una vista de los permisos de este rol es:

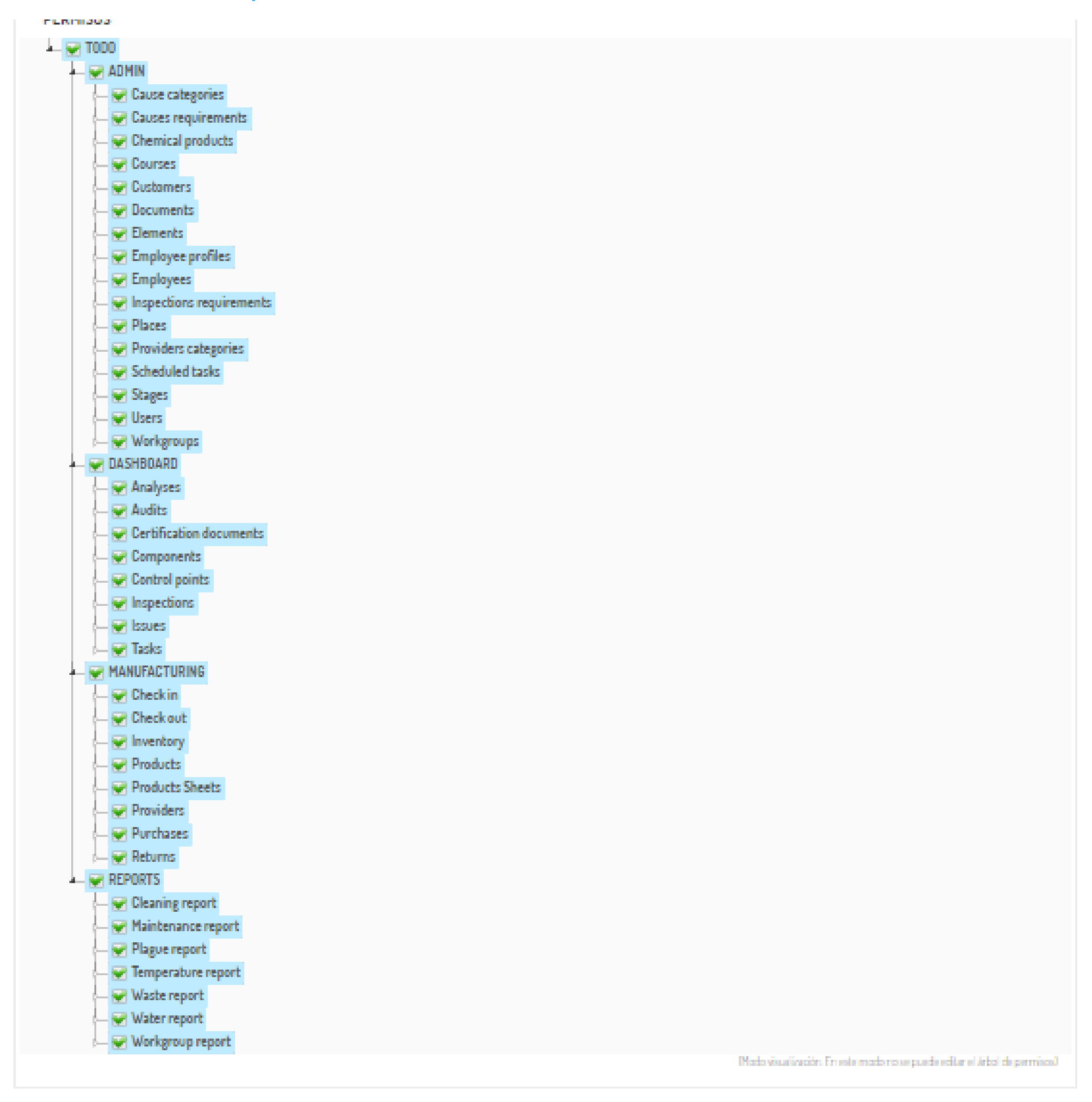

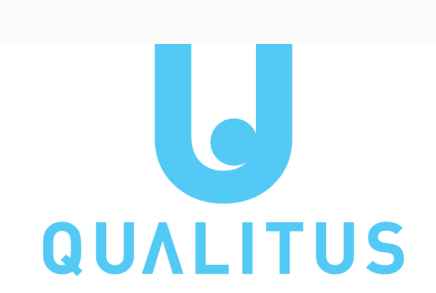

**ELIMINAR USUARIO** 

#### **Jefe de turno / Area manager**

Este tipo de usuario está pensado para aquellas personas que supervisan a los usuarios básicos o que realizan tareas más avanzadas que estos, como responsables de mantenimiento, limpieza, etc..

El cliente puede decidir el número de usuarios con rol Jefe de Turno quiere tener en su Qualitus.

El usuario Jefe de turno cuenta con permisos para trabajar fundamentalmente en los Prerrequisitos y Producción, aunque cuenta con la posibilidad de crear nuevos lugares, elementos y diagramas de flujo en el módulo de administración.

También cuenta con la posibilidad de realizar inspecciones de planta y asignar tareas a usuarios básicos.

Sus permisos predeterminados son siempre de escritura, edición y lectura en aquellas funcionalidades en las que puede entrar.

Una vista de los permisos de este rol es:

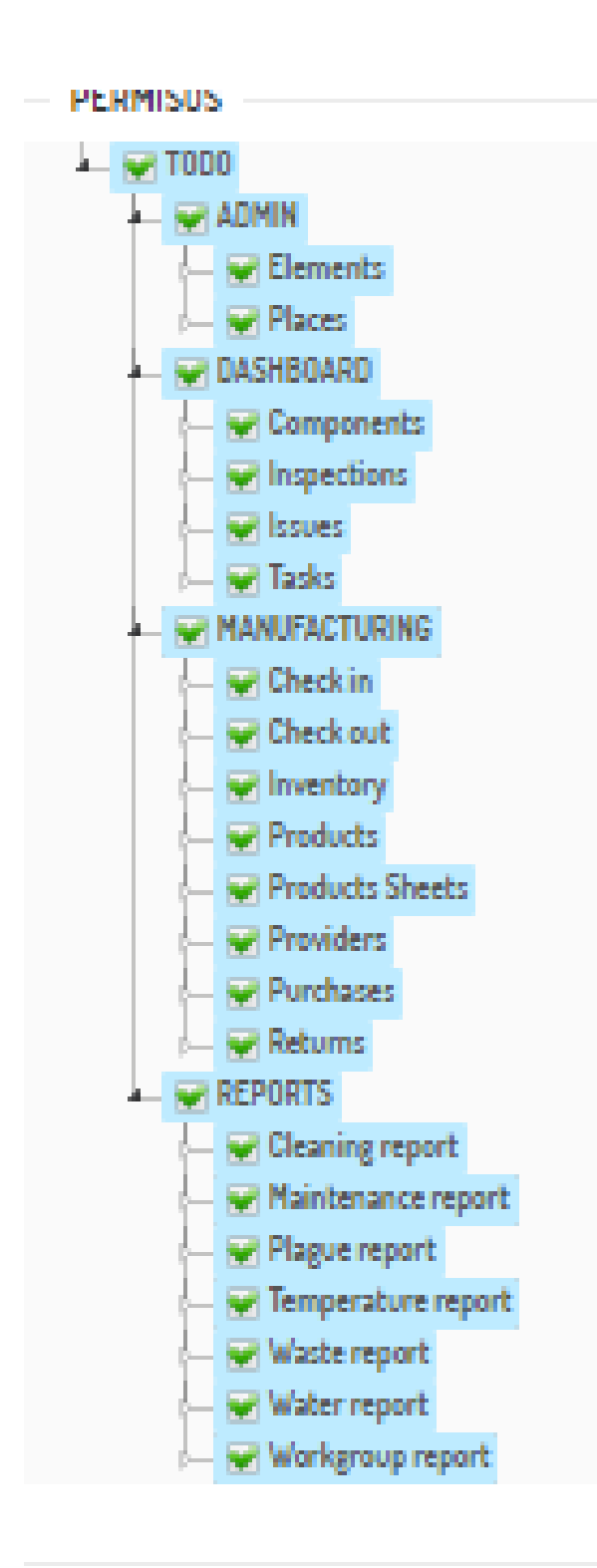

(Modo visua izución. En este modo no se puede editar el árbol de pennisco).

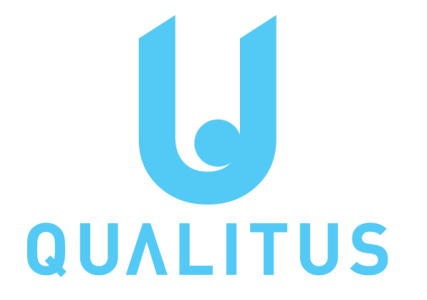

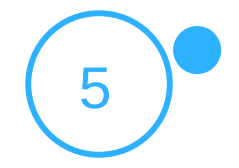

### **Usuario básico / User**

Este tipo de usuario está pensado para aquellas personas que toman información relacionada con el Sistema de Seguridad Alimentaria del cliente. El cliente puede decidir el número de usuarios con rol Usuario básico quiere tener en su Qualitus.

Sus permisos predeterminados son siempre de escritura y lectura sin posibilidad de edición en aquellas funcionalidades en las que puede entrar. Una vista de los permisos de este rol es:

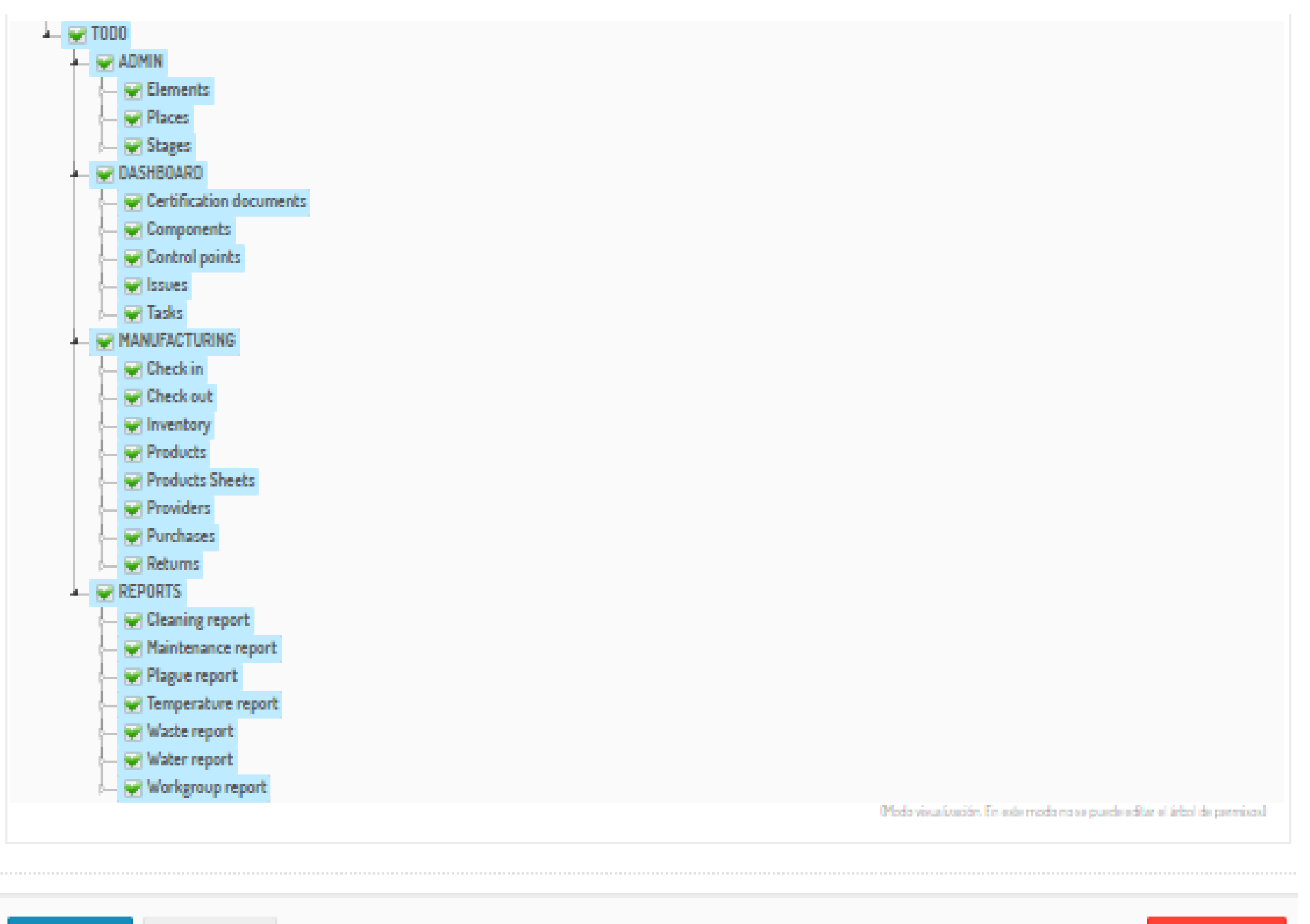

voluço si laning

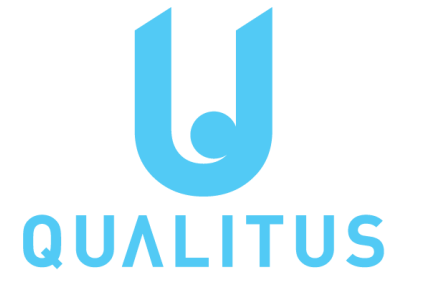

El usuario Jefe de turno cuenta con permisos para trabajar fundamentalmente en los Prerrequisitos y Producción, también puede consultar tareas, documentos públicos, lugares y elementos.

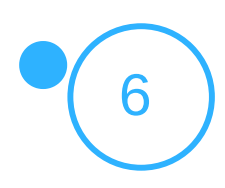

#### **Asignación de un Rol**

El usuario de Administración puede crear nuevos usuarios desde el módulo de administración o bien asignar un usuario a las personas incluidas en la lista de personal.

En el primer caso debe utilizar el botón crear usuario para entrar en el formulario de creación.

En este formulario se le solicita información sobre correo electrónico o nombre de usuario, para aquellas personas que no cuentan con dirección de correo electrónico, y contraseña.

También se pide información sobre nombre y apellidos del nuevo usuario.

A continuación encuentra el desplegable del rol y las casillas de permisos. Se debe seleccionar el rol del usuario y en las casillas se pueden desmarcar aquellos permisos que no sean requeridos por el usuario.

Pinchando sobre cada una de las funcionalidades selecciona o elimina los permisos completos de esa funcionalidad.

Pinchando en el triangulo existente a la izquierda de cada funcionalidad se encuentra el desplegable de permisos concretos en los que podrá seleccionar o eliminar los permisos de lectura, escritura y edición de cada usuario.

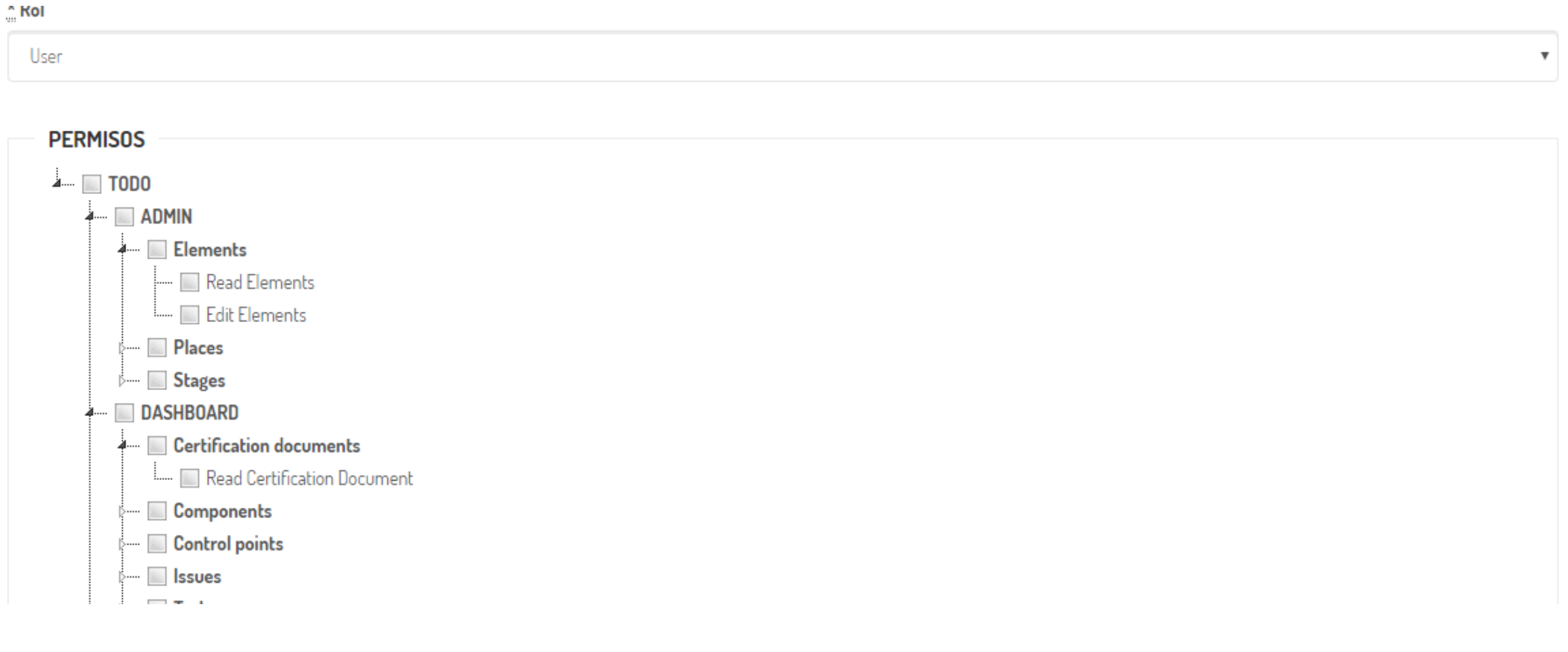

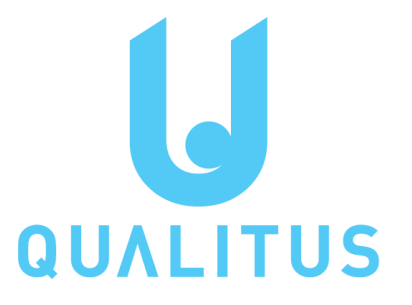

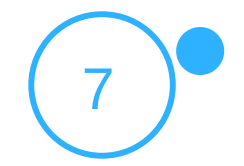

### **Asignación de un Rol**

También se puede realizar la creación de un nuevo usuario desde la ficha de personal, módulo de administración/Personal.

En este formulario se le solicita la información de la ficha de personal y se encuentra la posibilidad de asociar un usuario. Una vez que se selecciona la asociación de usuario, la aplicación pregunta si se desea asociar un usuario ya definido o crear un nuevo usuario.

Si se selecciona la opción asociar usuario definido, la aplicación nos muestra la lista de usuarios existentes para poder seleccionar el deseado. Si seleccionamos no asociar un usuario definido, la aplicación nos muestra el mismo formulario de creación de usuario comentado en la página anterior.

 $\circ$  Si  $\circ$  No 

**USUARIO** 

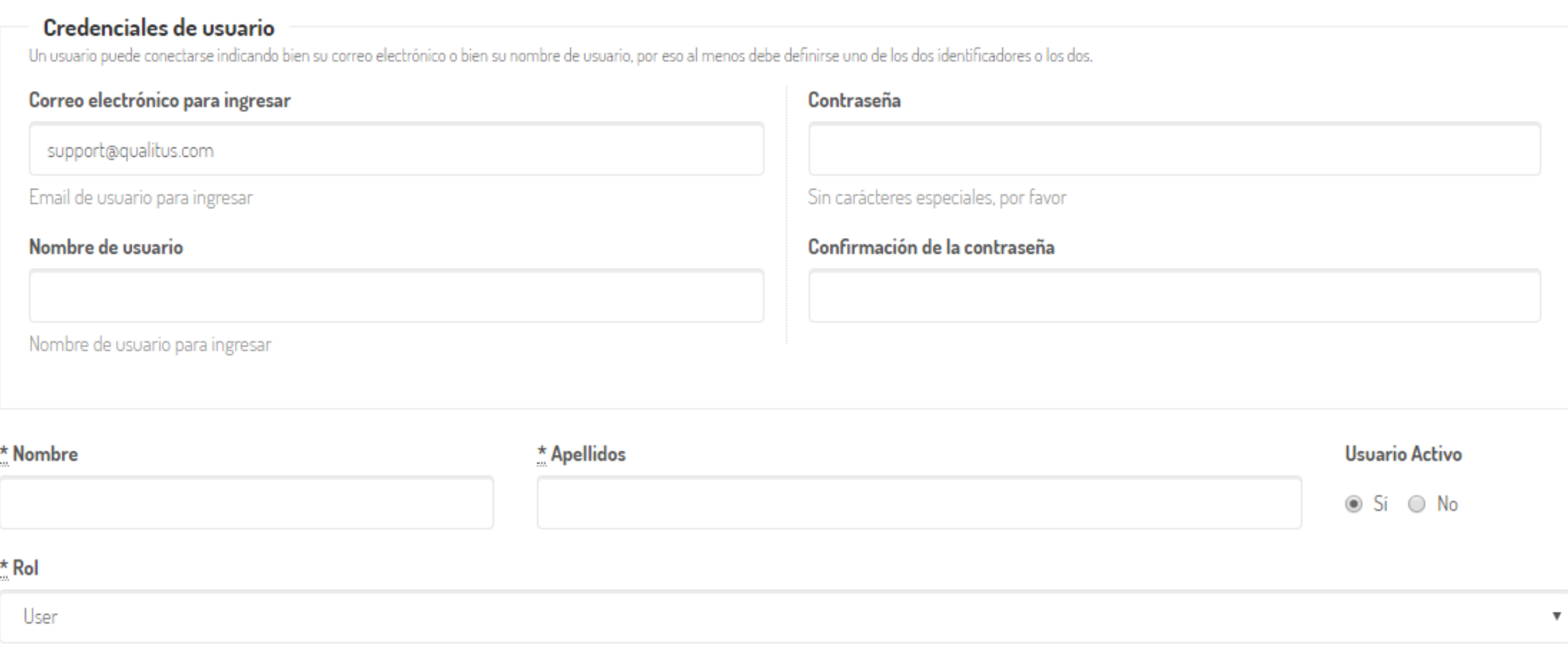

**PERMISOS** 

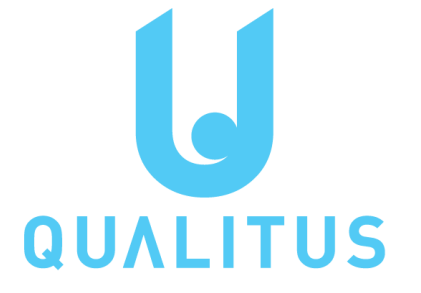

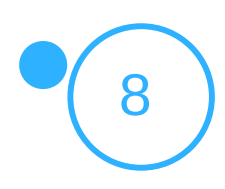

### **Detalle de los permisos**

- Cause categories: Categorías de causa, permite la creación y consulta de las categorías definidas en el sistema y que se utilizarán en las acciones correctivas.
- Causes requirements: Requerimientos de inspección, permite la creación, consulta y modificación de los requerimientos de inspección que se utilizarán en las inspecciones.
- Chemical products: Productos químicos, permite la creación, consulta y modificación de productos químicos para limpiezas y mantenimientos.
- Courses: Cursos de formación, permite la creación, consulta y modificación de cursos de formación al personal.
- Customers: Clientes, permite la creación, consulta y modificación de clientes.
- Documents: Documentos, permite la creación y modificación de los documentos del módulo de administración. La consulta depende de si un documento se guarda como público o no público.
- Elements: Elementos, permite la creación, consulta y modificación de las fichas de elementos, maquinaria, utillajes, etc.. Permite la creación de los puntos de control asociados a esta funcionalidad.
- Employee profiles: Perfiles de empleado, permite la creación, consulta y modificación de los perfiles de empleado.
- Employees: Fichas de empleados, permite la creación, consulta y modificación de las fichas de cada empleado.
- · Inspections requirements: Requerimientos de inspección, permite la creación, consulta y modificación de los requerimientos de inspección que se utilizarán en las inspecciones.
- Places: Lugares, permite la creación, consulta y modificación de las fichas de los lugares, salas y almacenes de la planta. Permite la creación de los puntos de control asociados a esta funcionalidad.

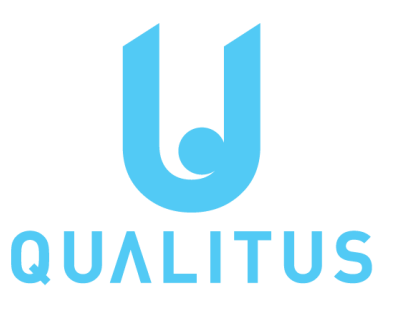

#### **ADMIN**

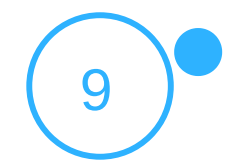

- Providers categories: Categorías de proveedor, permite la creación y mantenimiento de las categorías de proveedor del sistema.
- Scheduled tasks: Tareas periódicas, permite la creación y modificación de tareas periódicas. Permite la creación de los puntos de control asociados a esta funcionalidad.
- Stages: Diagramas de flujo, permite la creación y modificación de los diagramas de flujo.
- Users: Usuarios, permite la creación, mantenimiento y baja de los usuarios del sistema.
- Workgroups: Grupos de trabajo, permite la creación y mantenimiento de los grupos de trabajo.

- Analyses: Analíticas, permite la consulta de analíticas.
- Audits: Auditorías internas, permite la creación, modificación, consulta y cierre de auditorías internas.
- Certification documents: Documentos de certificación, permite la creación y modificación de los documentos de certificación. La consulta depende de si un documento se guarda como público o no público.
- Components: Materias primas, permite la creación, modificación y consulta de las fichas de materia prima.
- Control points: Puntos de control, permite la consulta de la información de los puntos de control definidos en el sistema.
- · Inspections: Inspecciones, permite la creación, modificación, consulta y cierre de inspecciones.
- Issues: No conformidades y acciones correctivas, permite la modificación, consulta y cierre de no conformidades y la creación, modificación, consulta y cierre de las acciones correctivas.
- Tasks: Calendario de tareas, permite la consulta del calendario de tareas y el cierre de las tareas realizadas.

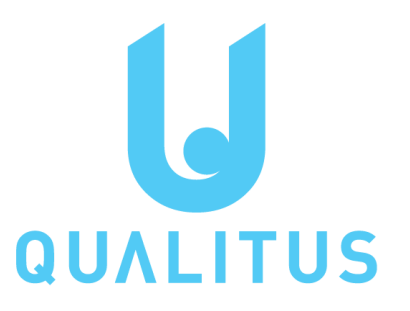

#### **DASHBOARD**

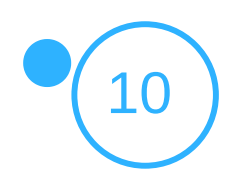

- Check in: Recepción de materias primas, permite el registro de las recepciones de materias primas.
- Check out: Expediciones, permite el registro de las expediciones de producto terminado.
- Inventory: Inventario, permite la consulta de las fichas de los lotes en el inventario.
- Products: Fabricación, permite la creación, modificación y consulta de las órdenes de fabricación.
- Products Sheets: Fichas de producto, permite la creación, modificación y consulta de las fichas de producto.
- Providers: Proveedores, permite la creación, modificación y consulta de las fichas de proveedor.
- Purchases: Compras, permite la creación, modificación y consulta de las compras de materias primas.
- Returns: Devoluciones, permite la creación, modificación y consulta de devoluciones de producto final por parte de clientes**.**

- Cleaning report: Reportes de limpieza, permite la creación, modificación y consulta de los reportes de limpieza.
- Maintenance report: Reportes de mantenimiento, permite la creación, modificación y consulta de los reportes de mantenimiento
- Plague report: Reportes de plagas, permite la creación, modificación y consulta de los reportes de plagas.
- Temperature report: Reportes de temperatura, permite la creación, modificación y consulta de los reportes de temperaturas.
- Waste report: Reportes de residuos, permite la creación, modificación y consulta de los reportes de residuos.
- Water report: Reportes de agua, permite la creación, modificación y consulta de los reportes de agua.
- Workgroup report: Reportes de grupos de trabajo, permite la creación, modificación y consulta de los reportes de grupos de trabajo.

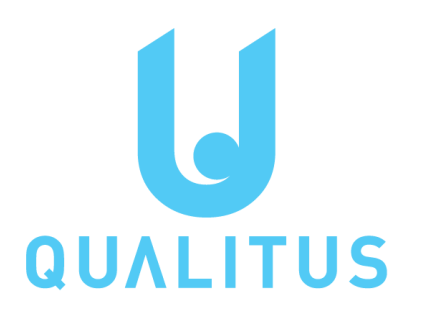

#### **MANUFACTURING**

#### **REPORTS**

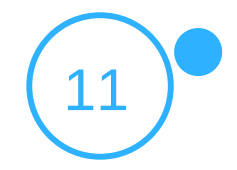

## **UDALITUS** El software para la seguridad alimentaria

# La Seguridad

Alimentaria en

# nuestras manos

Muchas gracias

www.qualitus.com